#### Today:

- Unix
- Version control main ideas
- Client-server version control, e.g., CVS, svn
- Distributed version control, e.g., Mercurial, GIT

#### Friday:

<span id="page-0-0"></span>• Mercurial examples

# Outline of quarter

- Unix
- Version control (Mercurial)
- Compiled vs. interpreted languages
- Fortran 90
- Makefiles
- Parallel computing
- OpenMP
- MPI (message passing interface)
- Python scripting
- Graphics / visualization

TA: Grady Lemoine

See the [Class Catalyst Page](https://catalysttools.washington.edu/workspace/rjl/20726/) for contact info, updated hours.

RJL's office hours in Guggenheim 415C: Monday, Wednesday, Friday 4:30 – 5:30

Grady's office hours in Guggenheim 406: Monday, Tuesday, Friday 1:30 – 2:30

There is also a Discussion Board on the [Class Catalyst Page,](https://catalysttools.washington.edu/workspace/rjl/20726) feel free to post **(and answer!)** questions about getting things to work.

- Links in notes and [bibliography](http://www.amath.washington.edu/~rjl/uwamath583s11/notes/biblio.html) (more to come...)
- Wikipedia often has good intros and summaries.
- [Software Carpentry](http://software-carpentry.org/) course of Greg Wilson, Toronto.
- Other courses at universities or supercomputer centers. See [bibliography.](http://www.amath.washington.edu/~rjl/uwamath583s11/notes/biblio.html)
- Textbooks. See [bibliography.](http://www.amath.washington.edu/~rjl/uwamath583s11/notes/biblio.html)

See the [class notes Unix page](http:www.amath.washington.edu/~rjl/uwamath583s11/sphinx/notes/html/unix.html) for a brief intro and many links.

Unix commands will be introduced as needed and mostly discussed in the context of other things.

Originally developed for large software projects with many developers.

Also useful for single user, e.g. to:

- Keep track of history and changes to files,
- Be able to revert to previous versions,
- Keep many different versions of code well organized,
- Easily archive exactly the version used for results in publications,
- Keep work in sync on multiple computers.

#### Server-client model:

Original style, still widely used (e.g. CVS, Subversion)

One central repository on server.

Developers' workflow (simplified!):

- Check out a working copy,
- Make changes, test and debug,
- Check in (commit) changes to repository (with comments). This creates new version number.
- Run an update on working copy to bring in others' changes.

The system keeps track of diffs from one version to the next (and info on who made the changes, when, etc.)

A changeset is a collection of diffs from one commit.

Only the server has the full history.

The working copy has:

- Latest version from repository (from last checkout, commit, or update)
- Your local changes that are not yet committed.

Only the server has the full history.

The working copy has:

- Latest version from repository (from last checkout, commit, or update)
- Your local changes that are not yet committed.

Note:

- You can retrieve older versions from the server.
- Can only *commit* or *update* when connected to server.
- When you *commit*, it will be seen by anyone else who does an *update* from the repository.

Often there are trunk and branches subdirectories.

Mercurial (hg) uses a distributed model:

When you clone a repository you get all the history too, All stored in .hg subdirectory of top directory. Usually don't want to mess with this!

Ex: (backslash is continuation character in shell)

```
$ hg clone \
  http://bitbucket.org/rjleveque/uwamath583s11 \
  mydirname
```
will make a complete copy of the class repository and call it mydirname. If mydirname is omitted, it will be called uwamath583s11.

This directory has a subdirectory .hg with complete history.

Mercurial (hg) uses a distributed model:

- hg commit commits to your clone's .hg directory.
- hg push sends your recent changesets to another clone by default: the one you cloned from (e.g. bitbucket), but you can push to any other clone (with write permission).
- hg pull pulls changesets from another clone by default: the one you cloned from (e.g. bitbucket)
- hg update applies changesets to your working copy

Note: pushing, pulling, updating only needed if there are multiple clones.

Friday: simpler example of using hg in a single directory.

Advantages of distributed model:

- You can commit changes, revert to earlier versions, examine history, etc. without being connected to server.
- Also without affecting anyone else's version if you're working collaboratively. Can commit often while debugging.
- No problem if server dies, every clone has full history.

Advantages of distributed model:

- You can commit changes, revert to earlier versions, examine history, etc. without being connected to server.
- Also without affecting anyone else's version if you're working collaboratively. Can commit often while debugging.
- No problem if server dies, every clone has full history.

For collaboration will still need to push or pull changes eventually and may need hg merge.

Note: If you use two different clones of your bitbucket repos. (e.g. on different machines), always do hg pull -u before making local changes or you will have to learn how to merge.

You can examine class repository at: **<http://bitbucket.org/rjleveque/uwamath583s11>**

Demo of Source, Changeset tabs...

See also **[http:](http://mercurial.selenic.com/wiki/UnderstandingMercurial)**

**[//mercurial.selenic.com/wiki/UnderstandingMercurial](http://mercurial.selenic.com/wiki/UnderstandingMercurial)**

# Aside on Unix diff

Often very useful (beyond version control).

Displays the differences between two files.

Ex: Go into \$CLASSHG/codes/fortran and you will see files *demo1.f90* and *demo1.f90*, which has been slightly changed.

```
$ diff demo1.f90 demo2.f90
6c6
< ! Changed one variable name to illustrate 'hg diff'
---
> ! This version has a bug!
11c11
< integer :: m
---> integer :: n
```
The lines marked  $\lt$  are from the first file, those marked  $\gt$  are from the second.

The other lines mean:

Lines 6 and 11 were changed as indicated.

For files with many changes, you may want to do:

\$ diff demo1.f90 demo2.f90| more

The vertical bar means pipe the output of the first command to the second command. The more command displays 1 screenfull at a time.

Or try xxdiff, which opens a window displaying the files side by side with changes highlighted.

\$ xxdiff demo1.f90 demo2.f90

# hg diff command

Now try:

- \$ cd \$CLASSHG/codes/fortran
- \$ hg log demo1.f90 | more

Lists all the hg changesets in which file *demo1.f90* was changed.

Note changeset 10:54971910d50a has the log message "Fixed a bug: forgot to change n to m in declaration". (Number 10: is clone-dependent!)

To see the changes from previous version:

 $$$  hg diff  $-r9 - r10$  demol.f90 | more

To see if any changes were made since then:

\$ hg diff -r10 tip demo1.f90 | more

tip means most recent committed version.

#### hg diff command

To see if any changes were made in working copy compared to tip:

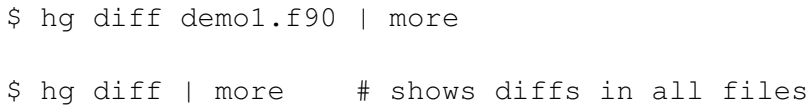

To check status of files in working version:

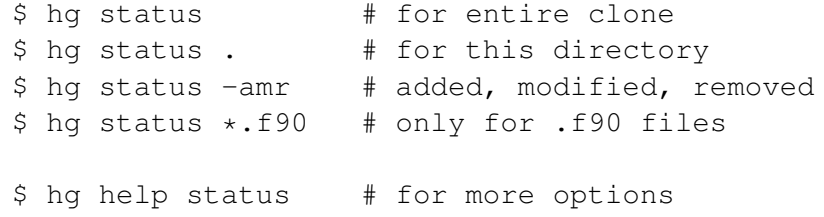

# Using xxdiff in hg

Modify the file .hg/hgrc, to add:

```
[extensions]
hqext.extdiff =
```
(Put in \$HOME/.hgrc to apply in all directories.)

Then you can do:

\$ hg extdiff -p xxdiff -r9 -r10 demo1.f90

Might want to add to **bashrc**:

alias hgd = "hg extdiff  $-p$  xxdiff"

Then you can do:

<span id="page-18-0"></span>\$ hgd -r9 -r10 demo1.f90